Crésus Comptabilité

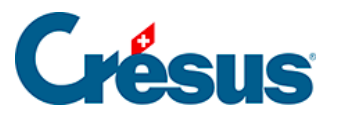

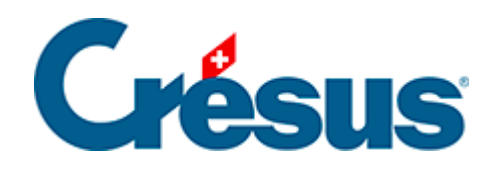

## **Crésus Comptabilité**

## [9.1 - Saisie manuelle dans le journal](#page-2-0)

<span id="page-2-0"></span>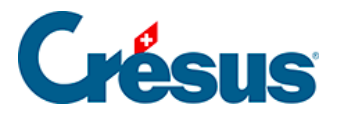

## **9.1 - Saisie manuelle dans le journal**

Par défaut, les colonnes Groupe et Réf ne sont pas affichées dans le journal. Pour les afficher il faut utiliser la commande Options – Définitions, passer dans l'onglet Affichage et cocher l'option Affiche les colonnes pour l'aide au pointage.

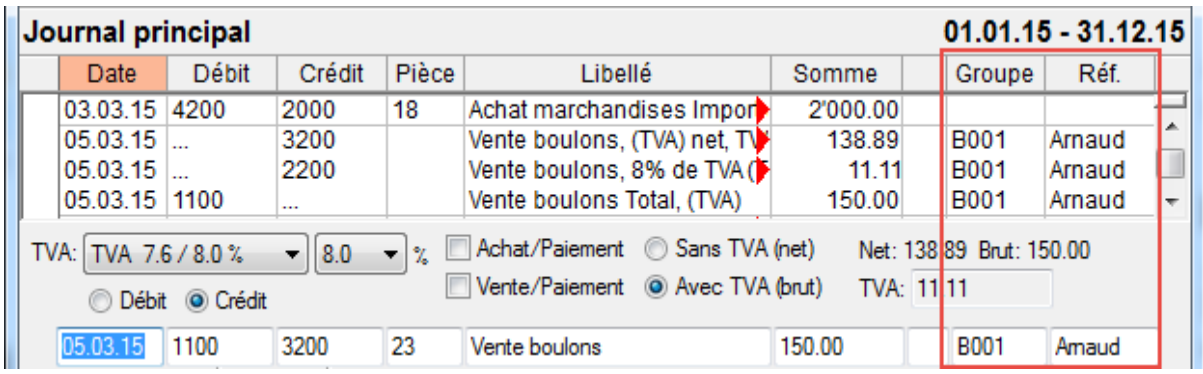

L'aide à la saisie affiche la liste des codes existants.